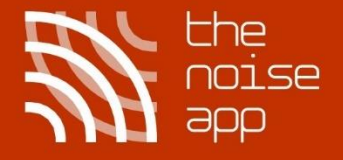

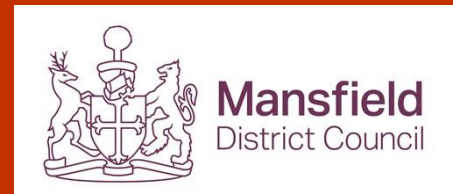

# The UK's number one community safety reporting app

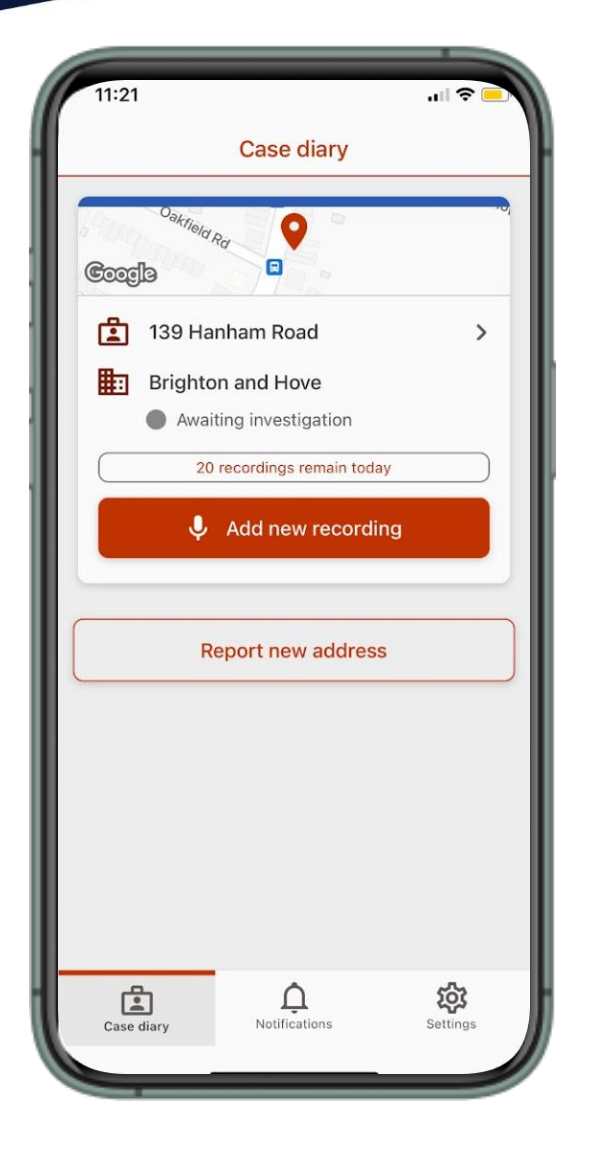

#### **Step 1**

Download The Noise App from your Google Play or Apple App store and follow the guidance provided

#### **Step 2**

Create your account and select the reporting organisation you wish to submit your noise complaint to

### **Step 3**

Start recording the noise you are experiencing and capture your evidence in real time

## **Step 4**

Await notifications regarding updates on your case and continue to report as necessary

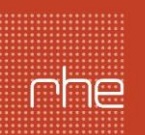

smarter public protection

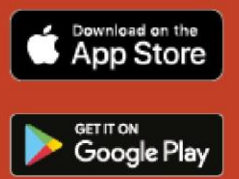